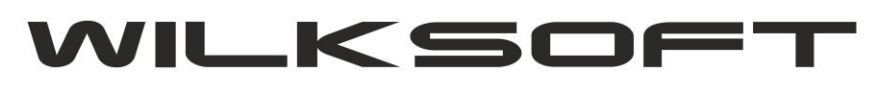

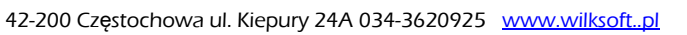

-----------------------------------------------------------------------------------------------------------------------------------------------------------------------------------------------

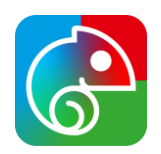

Aby wstawić video z serwisu youtub do produktów należy w panelu admina przejść do: Strony funkcyjne → Produkty i kategorie (Edycja) → Tekst statyczny w kategoriach

1. Na poniższym screenie zaznaczona jest ikona, którą należy kliknąć:

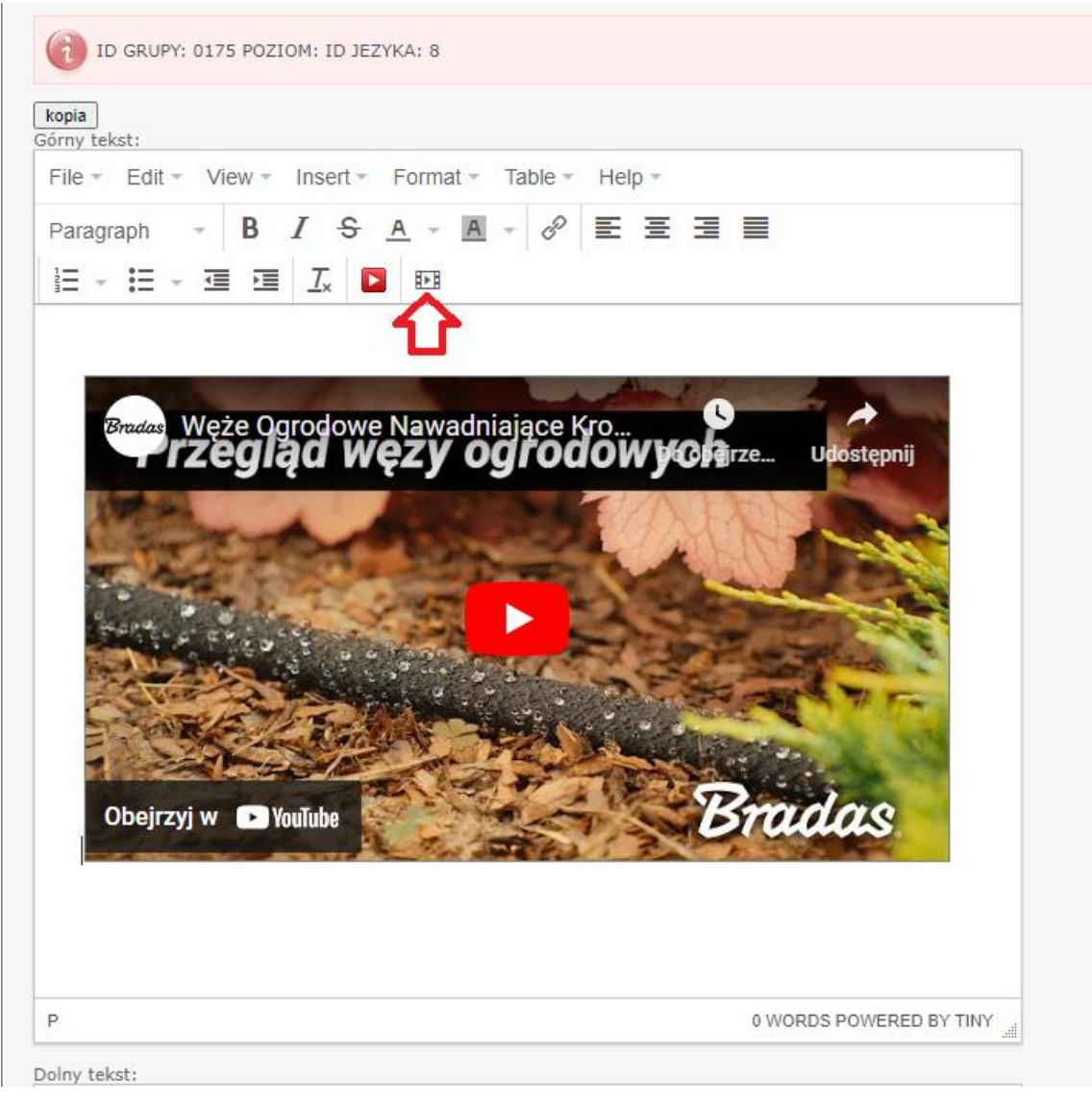

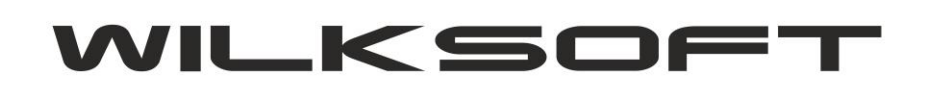

42-200 Częstochowa ul. Kiepury 24A 034-3620925 www.wilksoft..pl

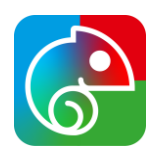

2. W kolejnym kroku należy wybrać zakładkę Embed i wstawić kod html pobrany z serwisu youtube. Przykład na screenie poniżej:

-----------------------------------------------------------------------------------------------------------------------------------------------------------------------------------------------

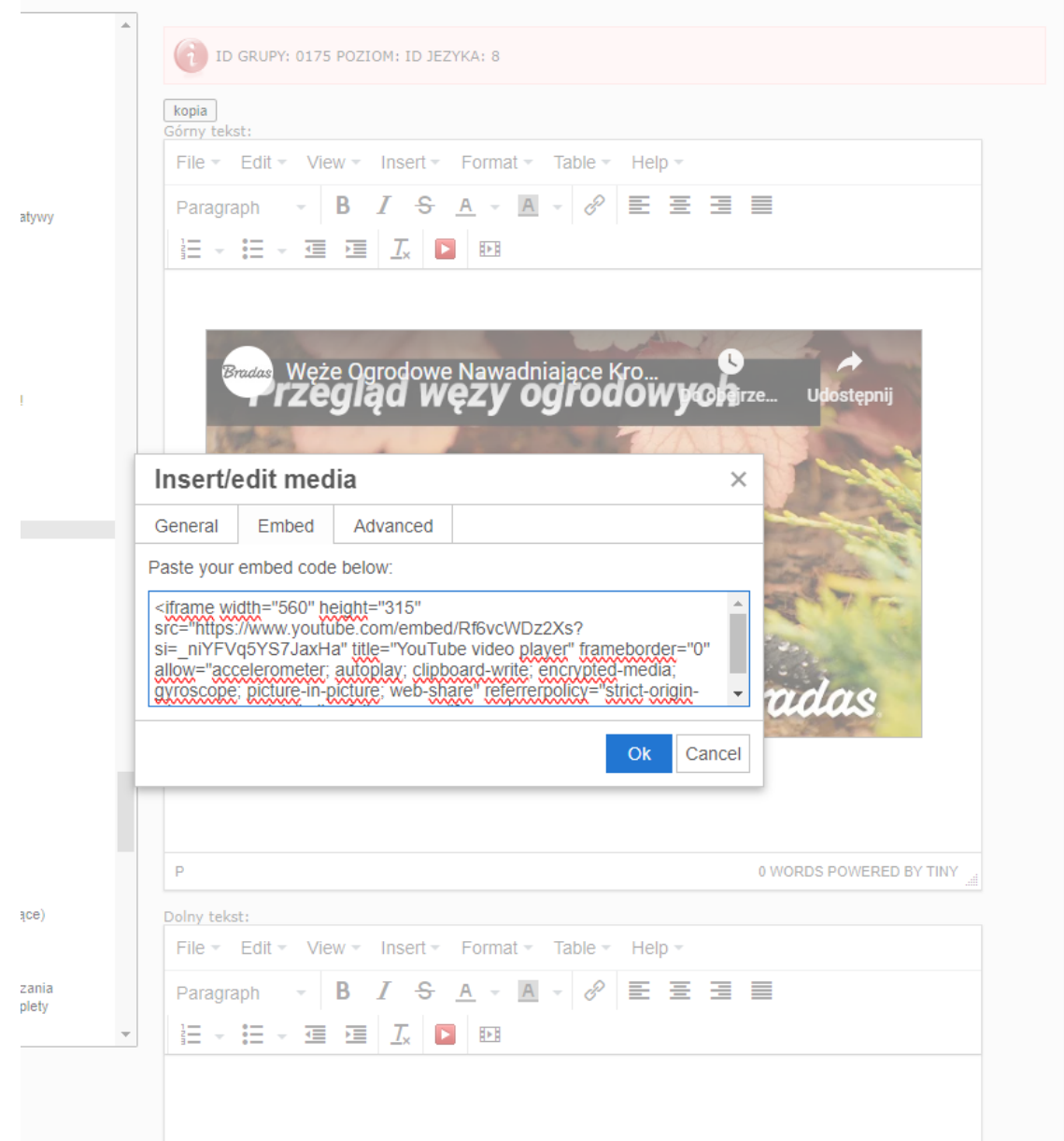

3. Zapisać zmiany